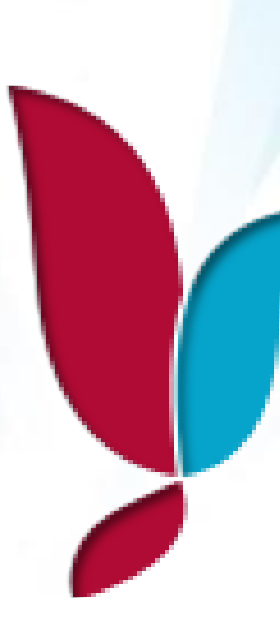

# **YALOVA ÜNİVERSİTESİ**

## **STRATEJİK YÖNETİM BİLGİ SİSTEMİ KILAVUZU**

**Strateji Geliştirme Daire Başkanlığı**

**Ocak 2019**

### İçindekiler Tablosu

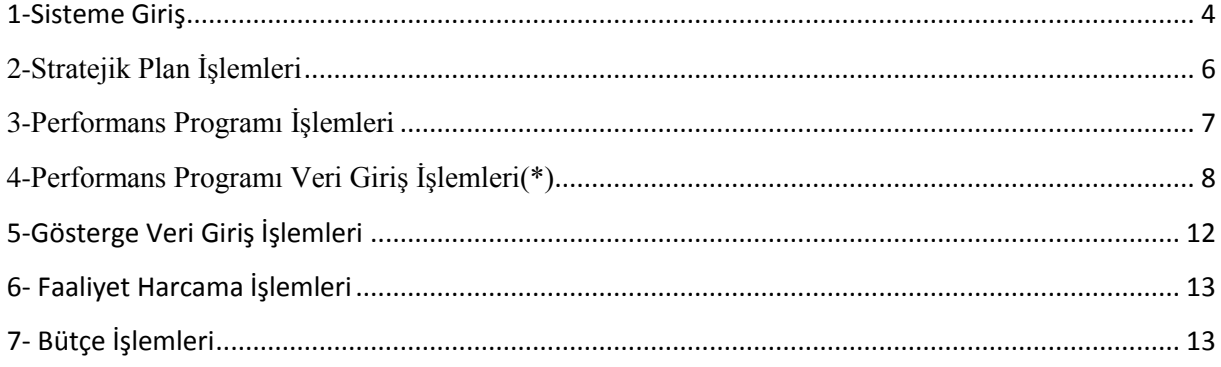

Kamu idarelerinin planlı hizmet sunumu, politika geliştirme, belirlenen politikaları somut iş programlarına ve bütçelere dayandırma ile uygulamayı etkili bir şekilde izleme ve değerlendirmelerini sağlamaya yönelik olarak "stratejik planlama" temel bir araç olarak benimsenmiştir.

5018 sayılı Kamu Mali Yönetim ve Kontrol Kanununda **stratejik plan**, "kamu idarelerinin orta ve uzun vadeli amaçlarını, temel ilke ve politikalarını, hedef ve önceliklerini, performans ölçütlerini, bunlara ulaşmak için izlenecek yöntemler ile kaynak dağılımlarını içeren plan" olarak tanımlanmıştır. 5018 sayılı Kanunun 9. maddesine dayanılarak, kamu idarelerine kalkınma planları, programlar, ilgili mevzuat ve benimsedikleri temel ilkeler çerçevesinde misyon ve vizyonlarını oluşturmak, amaçlar ve ölçülebilir hedefler saptamak, performanslarını önceden belirlenmiş olan göstergeler doğrultusunda ölçmek ve uygulamanın izleme ve değerlendirmesini yapmak amacıyla katılımcı yöntemlerle stratejik planlar hazırlanmaktadır. Kamu idareleri, kamu hizmetlerinin istenilen düzeyde ve kalitede sunulabilmesi için bütçeleri ile program ve proje bazında kaynak tahsislerini; stratejik planlarına, yıllık amaç ve hedefleri ile performans göstergelerine dayandırmaları gerekmektedir. Stratejik planların yıllık uygulama dilimleri performans programlarını oluşturur.

Üniversitemiz 2019 yılı bütçesi ve 2019-2023 Stratejik Planı ile bağlantılı olan 2019 yılı Performans Programı; Üst Yönetimin öncelikleri ve tercihleri ile belirlenen hedeflerle, birimler tarafından öngörülen faaliyetler ve faaliyetlere ilişkin kaynak ihtiyacı doğrultusunda hazırlanarak 01.01.2019 tarihi itibariyle yürürlüğe konulmuş olup, 2019 yılı bütçesi ile Üniversitemize tahsis edilen tüm kaynaklar, birimlerin hedef ve faaliyetleri ile ilişkilendirilerek ekonomik sınıflandırmanın 4. düzeyinde birimlere tahsis edilmiştir.

2019 yılı itibariyle Üniversitemiz Stratejik Planı ve Performans Programı, **Üniversite Bilgi Yönetim Sistemi (ÜBYS)** içerisinde yer alan **Stratejik Yönetim Bilgi Sistemi** modülü üzerinden izlenerek raporlanacak olup, Performans Programında yer alan hedeflerin fiziki ve mali gerçekleşme durumlarına ilişkin performans ölçümleri birim bazında takip edilecektir.

- Harcamaların faaliyet düzeyinde takibi sağlamak amacıyla birimlerce düzenlenen ödeme emirleri Başkanlığımıza gönderilmeden önce Stratejik Yönetim Bilgi Sistemi'ne veri girişi sağlanarak, pdf olarak alınan çıktısı ise harcama belgelerine eklenecektir.
- Harcamalara ilişkin veri girişinin yanı sıra; birimlerin sorumlu oldukları hedef ve faaliyetlerin mali gerçekleşme bilgilerinin fiziki gerçekleme bilgileri ile tutarlı olup olmadığının ve hedef gerçekleşme durumlarının takip edilmesi amacıyla; *sistemde tanımlı raporlama dönemlerinde (altı aylık, yıllık) performans gerçekleşmelerine ilişkin veri girişlerinin de yapılması gerekmektedir*. Performans gösterge gerçekleşmelerinin veri girişlerinin yapılıp yapılmadığı Başkanlığımızca dönem sonlarında kontrol edilecek, ödenek gönderme işlemleri, faaliyetlerin gerçekleme durumları dikkate alınarak yerine getirilecektir.

#### <span id="page-4-0"></span>**1-Sisteme Giriş**

 Üniversite Bilgi Yönetim Sistemine Başkanlığımız tarafından size tanımlanacak olan **Stratejik Plan İşlemleri** kullanıcı grubunu seçilerek giriş yapılacaktır.

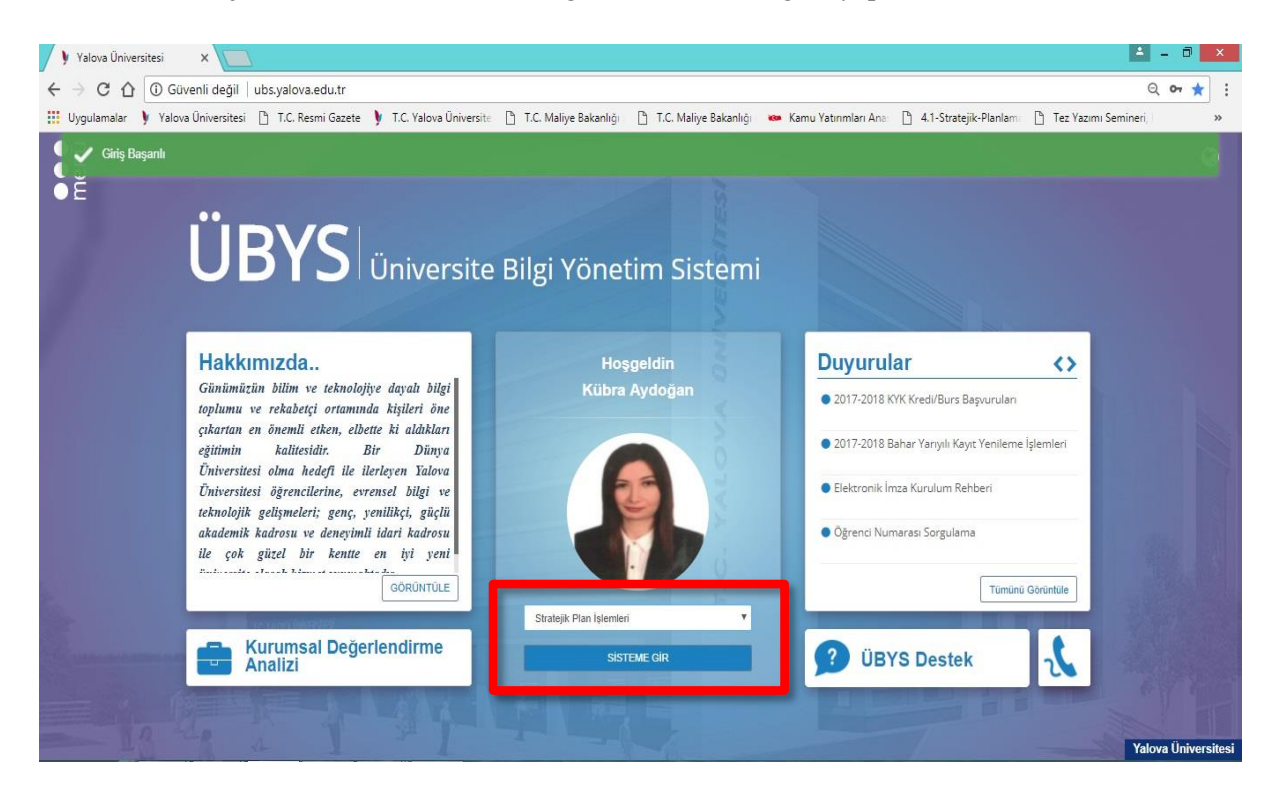

Ekranın sol tarafında yer alan Menü seçeneğine tıklayarak açılan ekranda Stratejik Yönetim Bilgi Sistemi modülü kullanılacaktır.

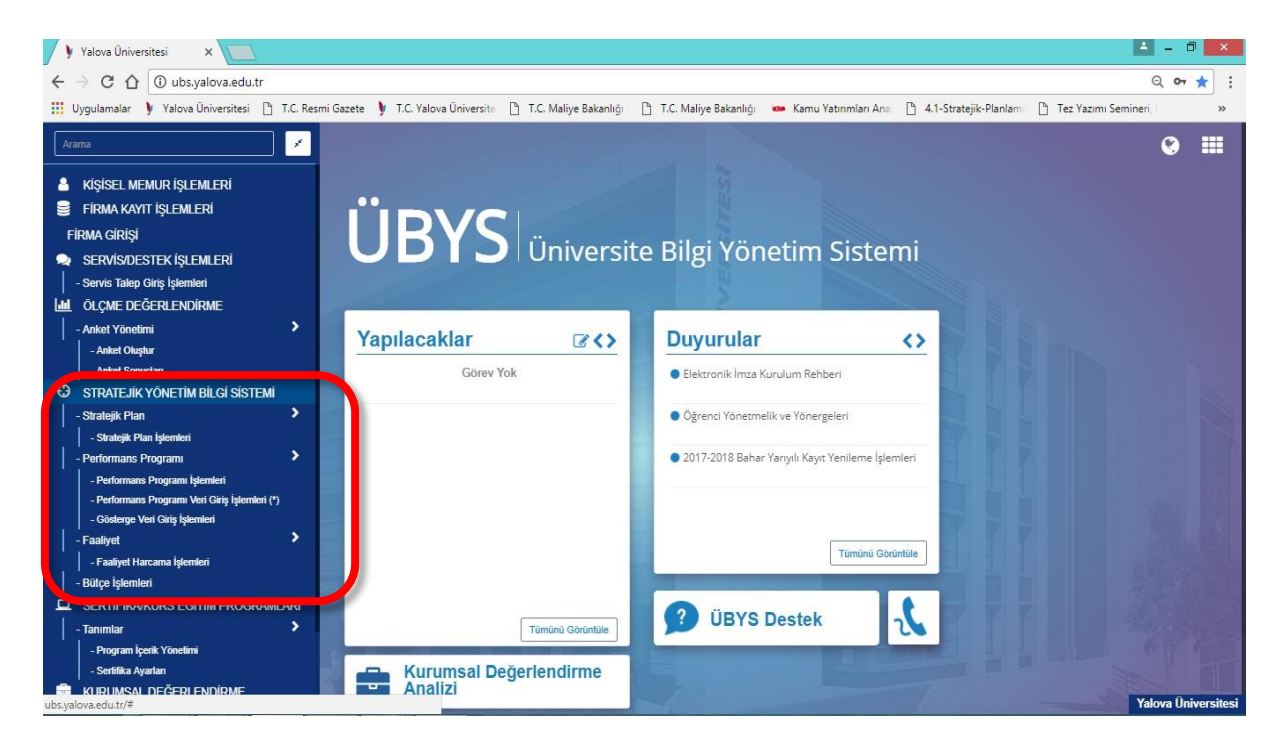

İlk olarak sistem aşağıdaki şekilde gözükecek olup diğer ekranlar kademe kademe kullanıma açılacaktır.

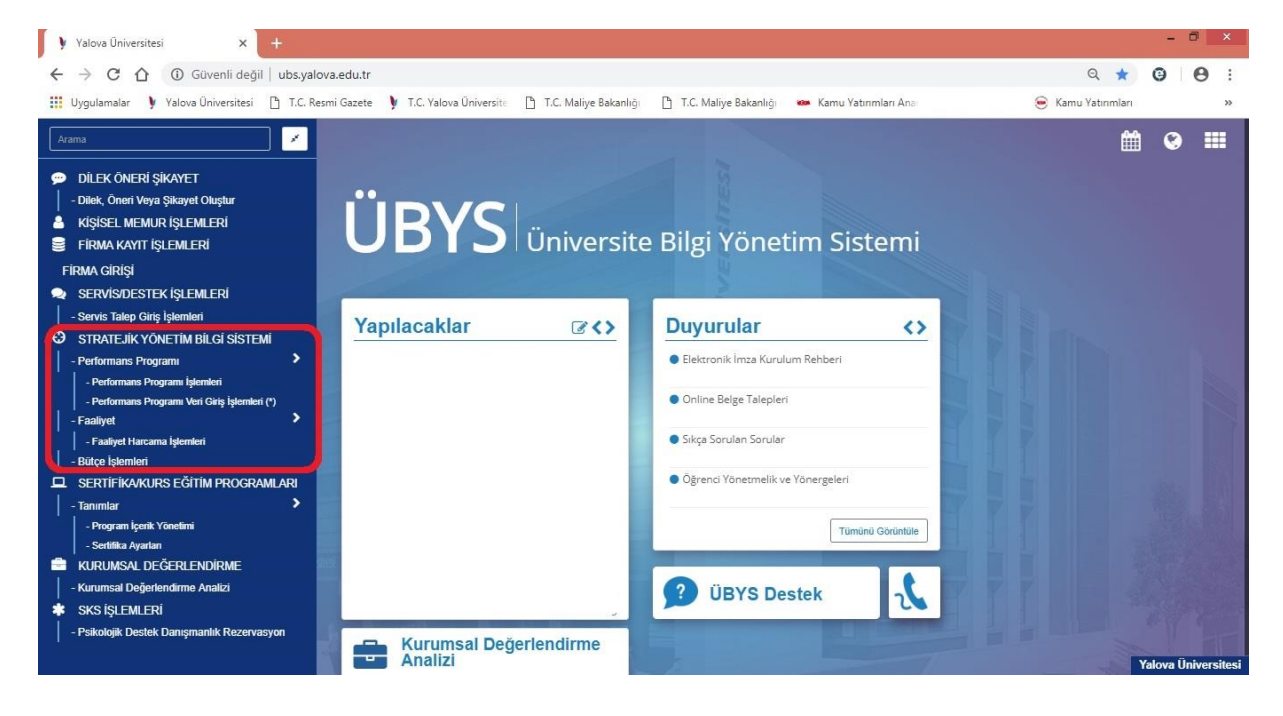

#### <span id="page-6-0"></span>**2-Stratejik Plan İşlemleri**

Stratejik Plan İşlemleri modülü Üniversitemize ait var olan 2019-2023 Dönemi Stratejik Planı genel hatlarıyla göstermektedir. 2019-2023 Stratejik Plan içerisinde Üniversitemizin 5 yıllık Vizyon, Misyon, Amaç, Hedef ve Göstergeleri yer almaktadır. Sadece bilgi amaçlıdır. Ekran üzerinde herhangi bir düzenleme yapılamamaktadır.

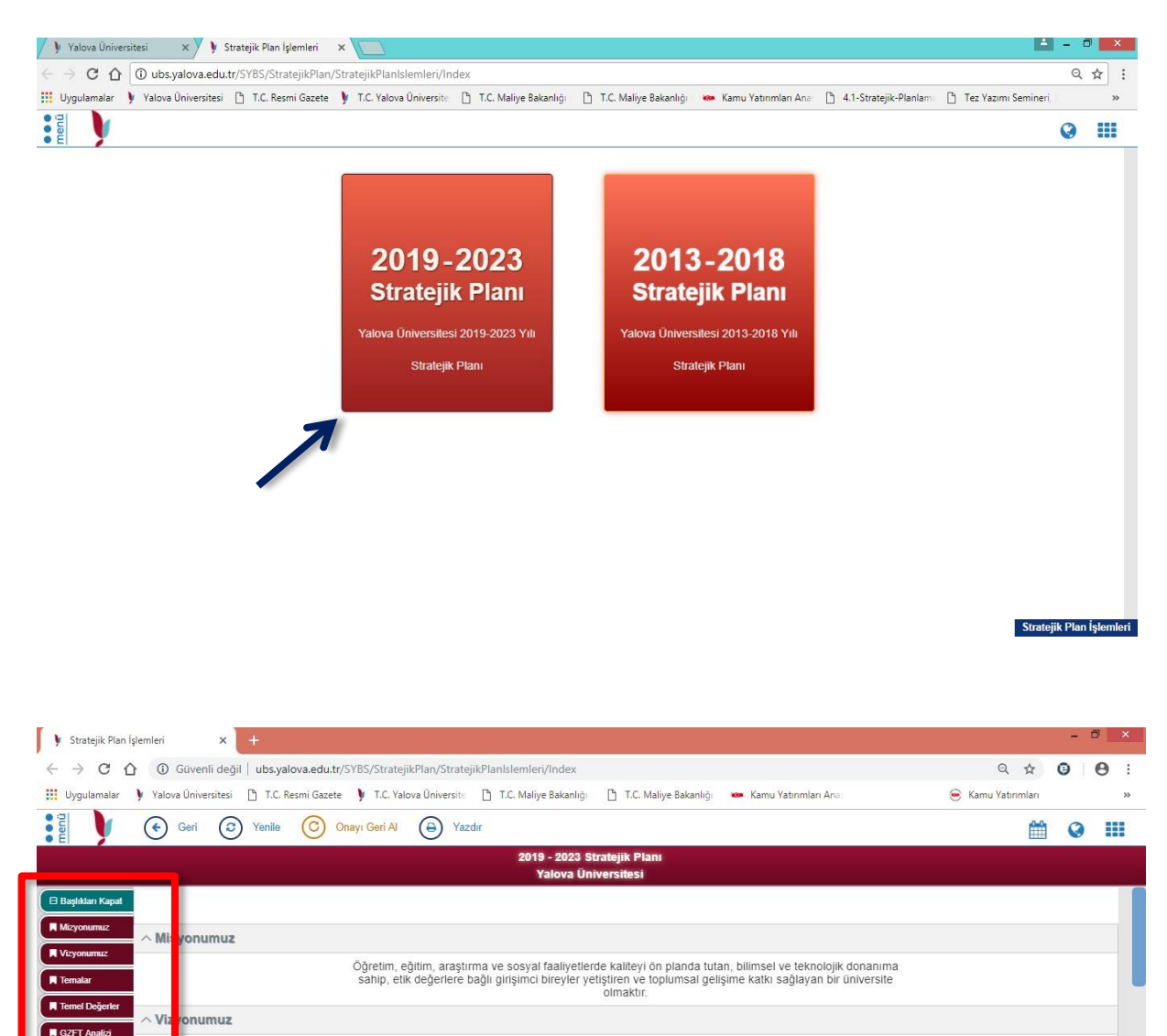

Bilimsel, sosyal ve sanatsal alanlardaki özgün faaliyetleriyle insanlığın gelişimine katkı sunan bir üniversite olmak.

· Katılımcılık: Yalova Üniversitesi, iç ve dış paydaşlarının idari ve akademik süreçlerde görüş ve önerilerini dikkate alır. . Doğruluk, Dürüstlük ve Şeffaflik: Yalova Üniversitesi, faaliyetlerine ilişkin karafarını, mevzuat, kurallar ve düzenlemeler doğrultusunda alır ve uygular. Bu kararlardan etkileneceklerin bilgiye erişiminin sağlanması ve · Savgi ve Sevgi: Yalova Üniversitesi, topluma ve cevreye duvarlı olarak savgi ve sevgi cercevesinde faaliyetlerini sürdürmektedir · Öğrenci odaklılık: Yalova Üniversitesi, var oluş amacı olan öğrencilerinin beklenti ve isteklerine uygun şekilde faaliyetlerini sürdürmektedir. Kalite ve Estetik: Yalova Üniversitesi, ürün ve hizmetlerini paydaşlarının beğeni, ihtiyaç ve beklentilerine uygun olarak belirler. · Etik Değerlere Bağlılık: Yalova Üniversitesi, bilimsel çalışmalarını hukuksal, bilimsel ve ahlaki değerlere bağlılık çerçevesinde sürdürür. · Özgünlük, Yenilikçilik ve Girişimcilik: Yalova Üniversitesi, akademik personel ve öğrencilerinin kamuüniversite- sanayi işbirilğine yönelik özgün bilimsel proje ve faaliyetler

· Bilimsellik: Yalova Üniversitesi, tüm faalivetlerini bilimi öğrenme, değerlendirme ve uygulamaya yönelik olarak sürdürür.

STRATEJİ GELİŞTİRME DAİRE BAŞKANLIĞI

T<sub>0</sub> ar

 $\sim$  Te

I Değerler

Stratejik Plan İşlemleri

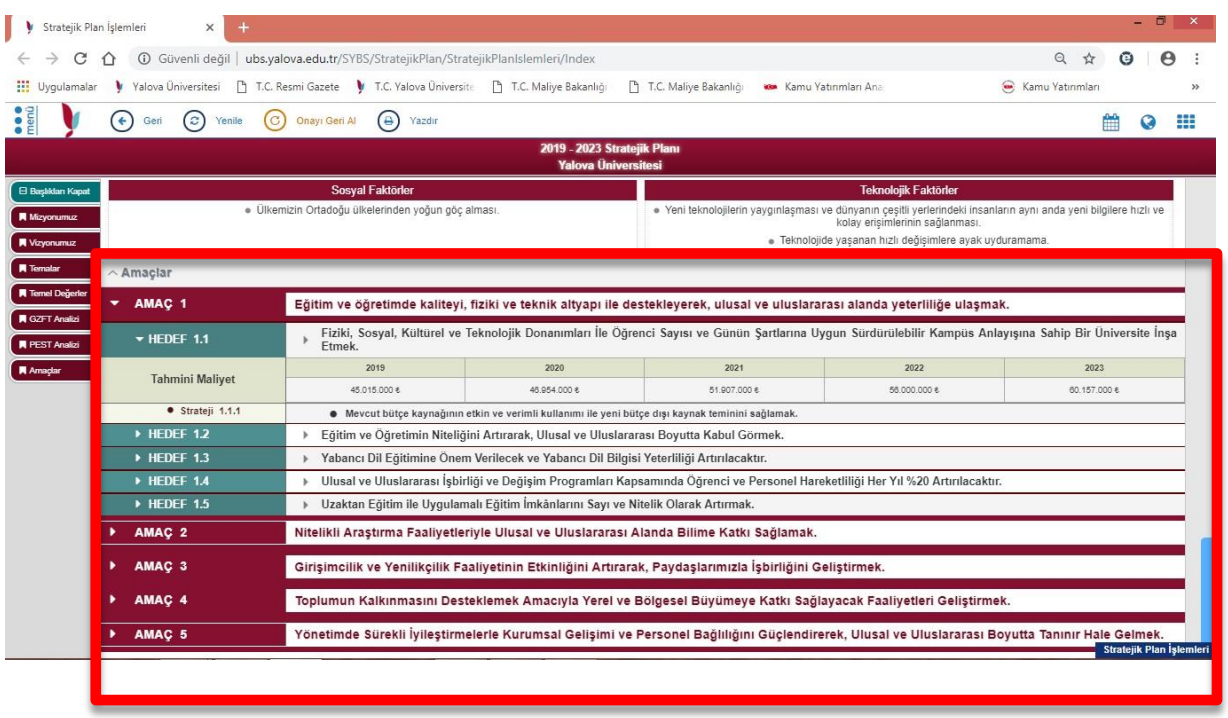

#### <span id="page-7-0"></span>**3-Performans Programı İşlemleri**

Performans Programı İşlemleri modülü de Üniversitemizin yıllık olarak hazırlanan 2019 Yılı Performans Programını genel hatlarıyla göstermektedir. 2019 Yılı Performans Programı içerisinde Üniversitemizin yıllık olarak takip edilen Amaç, Hedef ve Göstergeleri yer almaktadır. Sadece bilgi amaçlıdır. Ekran üzerinde herhangi bir düzenleme yapılamamaktadır.

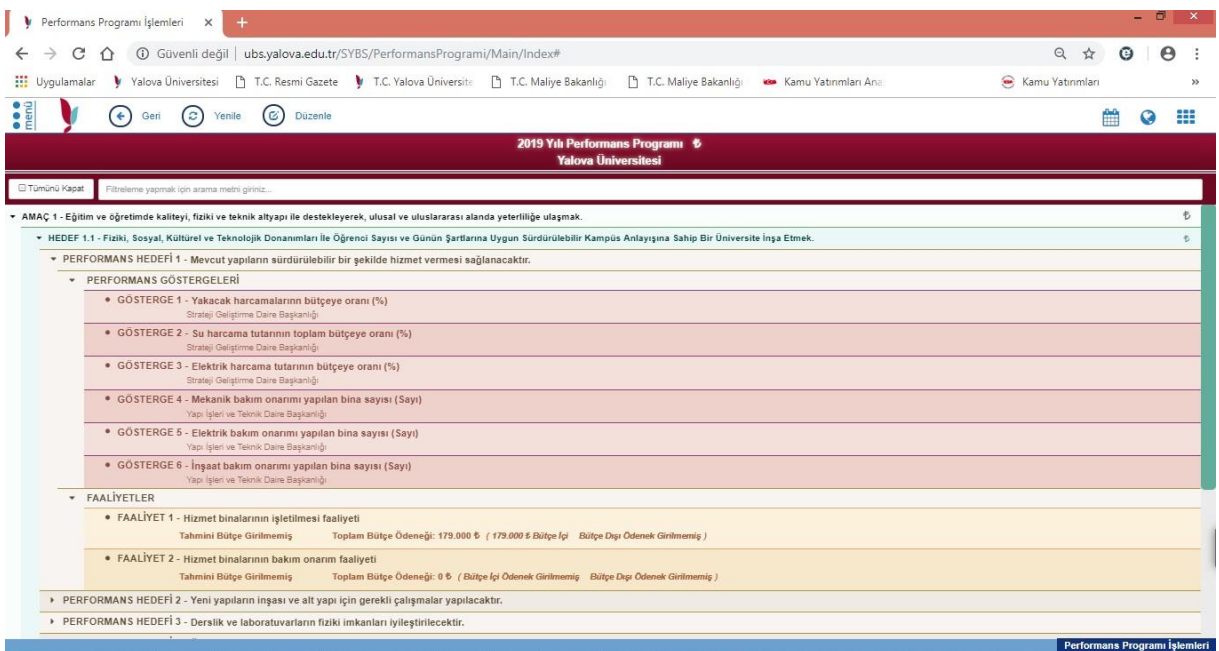

#### <span id="page-8-0"></span>**4-Performans Programı Veri Giriş İşlemleri(\*)**

Performans Programı Veri Giriş İşlemleri (\*) sayfada ilgili birime ait göstergeler ve tanımlanmış olan faaliyetler yer almaktadır. Söz konusu sayfada öncelikle kendi biriminizi seçip, **Düzenle** kısmına tıkladığınızda gösterge veri girişi ve faaliyetler için harcama eklemesi yapılabilir.

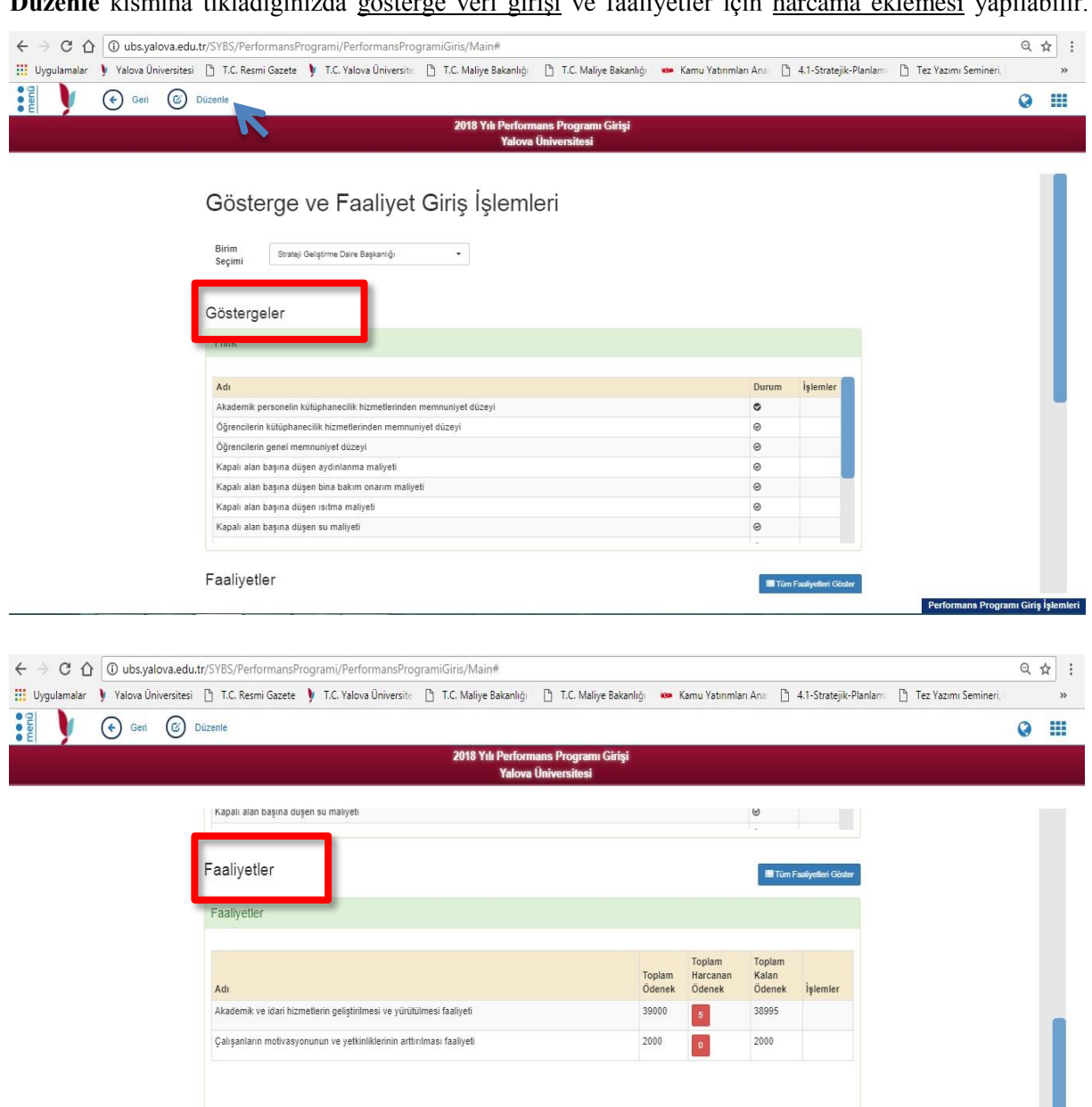

Performans Programı Giriş İşlemleri

**Düzenle** kısmı seçildikten sonra değişen ekranda **İşlemler** kısmı aktif olacaktır.

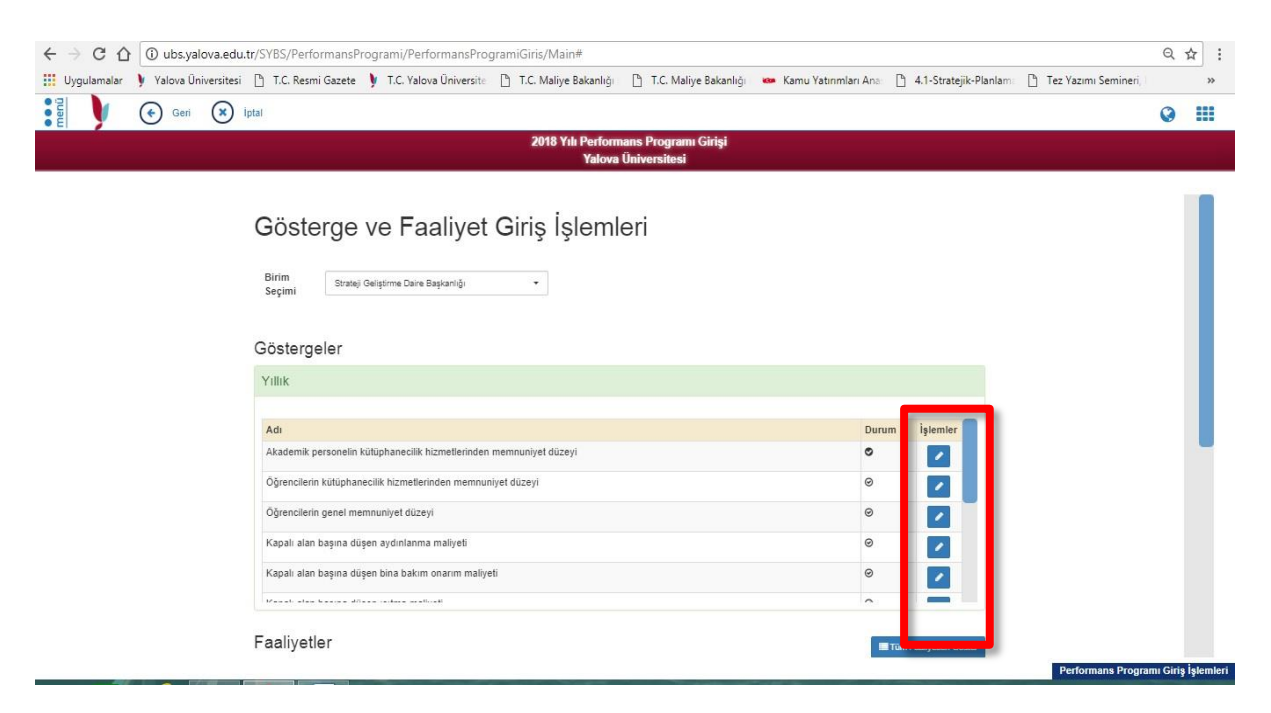

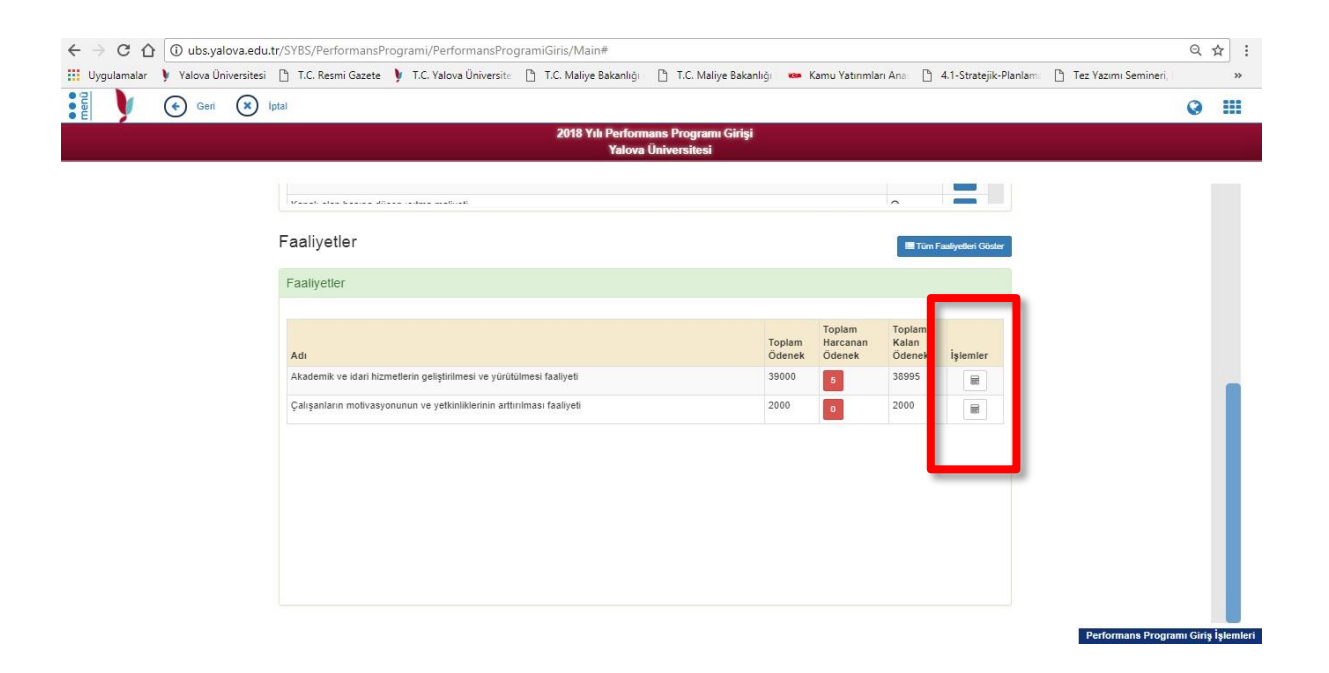

Göstergeler bölümünde **İşlemler** kısmına tıklayarak açılan ekranda, birimlerden her yılın başında istenen **hedeflenen değer**, altı aylık ve yıllık olarak takip edilen göstergelerin ilgili dönemlerin tamamlanması itibariyle **gerçekleşen değerlerinin** takibi yapılacaktır. İlgili birimler yıl başında ilk olarak hedeflenen değerlerini gireceklerdir. İlgili dönemlerinin tamamlanmasıyla da gerçekleşen değerlerin girişi yapılacaktır. Aralarındaki fark ise **Sapma Nedeni** olarak ayrıca belirtilecektir.

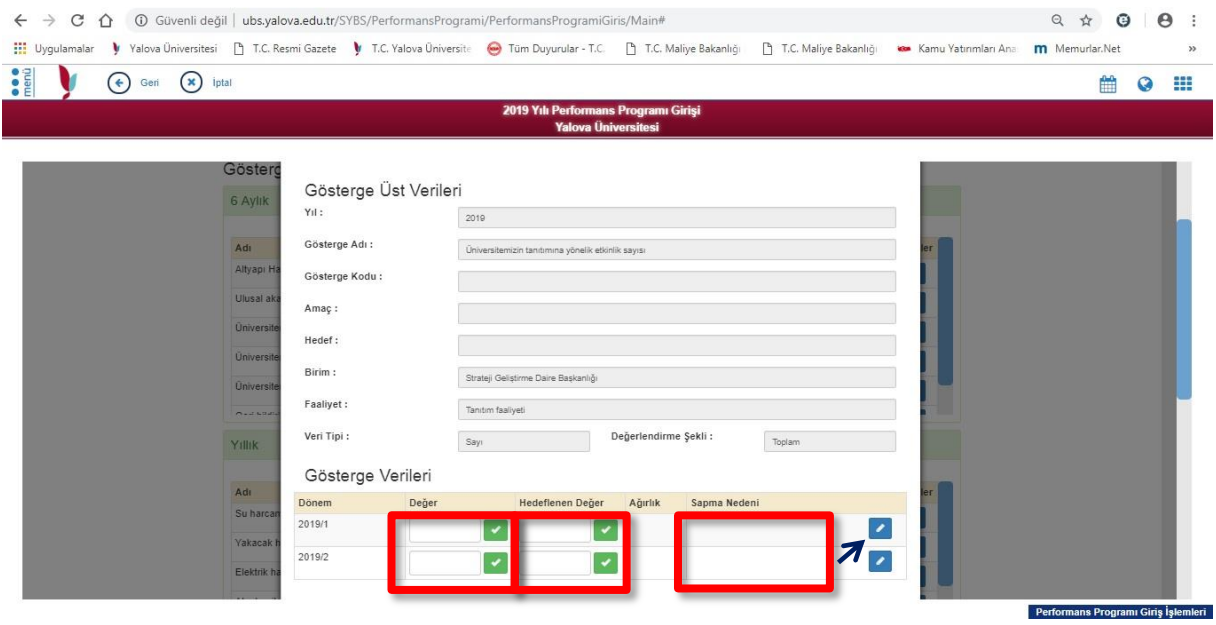

Faaliyetler bölümünde de **İşlemler** kısmına tıklayarak her bütçe kaleminde ne kadar ödenek olduğu, ne kadarının harcandığı gibi bilgiler görülebilecektir. Ve bu sayfa üzerinden harcama eklemesi yapılacaktır. Ödenmek üzere Başkanlığımıza gelen ödeme emirleri öncelikli olarak sisteme girişinin bu ekrandan sağlanması gerekmektedir. Hangi bütçe kodundan harcama yapılacaksa **ilgili harcama ekleme** sekmesi seçilerek gerekli bilgiler doldurulacaktır.

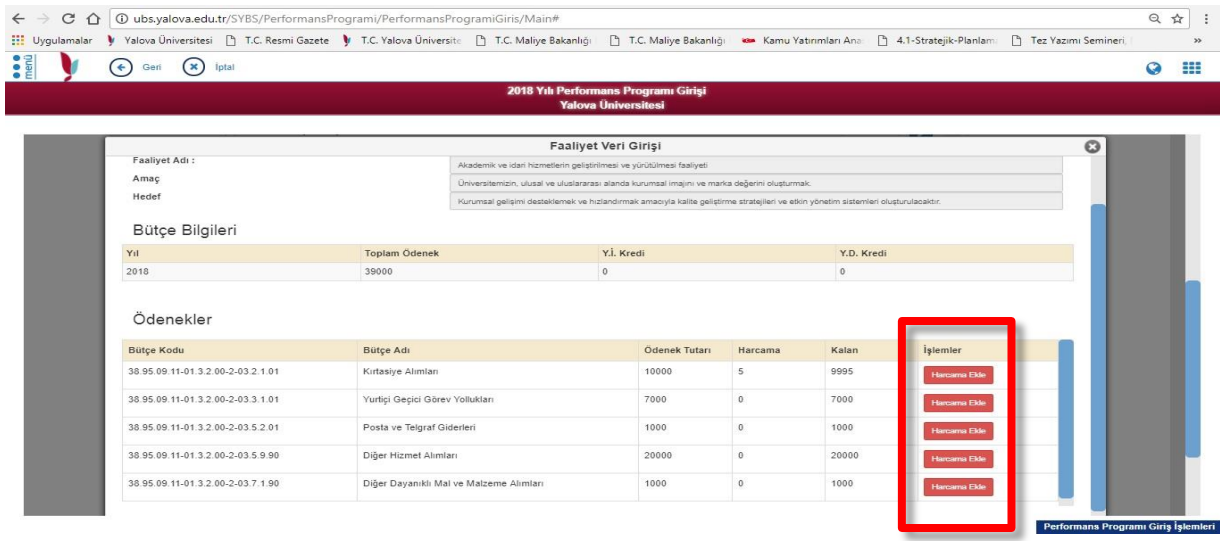

İlgili Harcama Ekleme sekmesi seçildikten sonra açılan **Harcama Bilgileri** ekranında belirtilen alanlar doldurulacaktır.

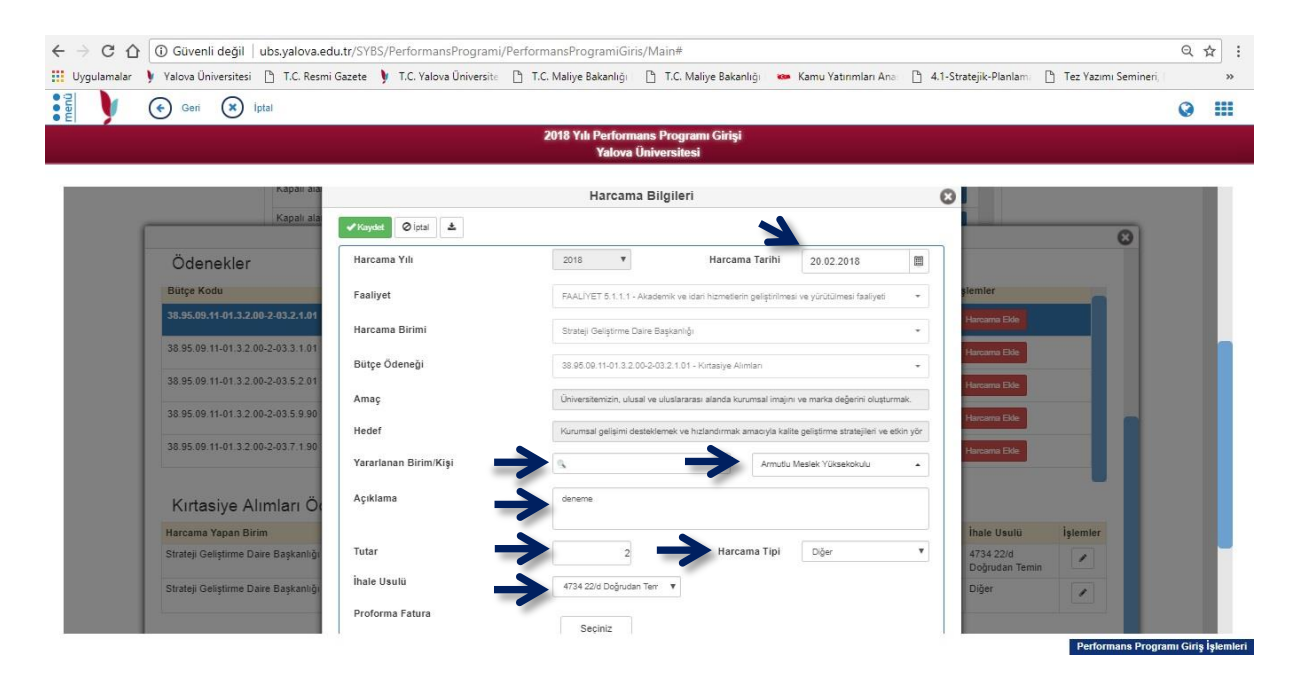

**Harcama Tarihi**: Fatura Tarihi olarak girilmelidir.

**Yararlanan Birim/Kişi**: Yolluk ödemeleri gibi kişi odaklı bir harcama ise kişi seçimi yapılmalıdır. Ancak mal ve hizmet alımı gibi harcamalar belirli birimleri ilgilendiriyorsa birim seçimi yapılmalıdır.

**Açıklama**: Harcamanın ne için yapıldığı, hangi mal ve hizmet alımlarının yapıldığı, yolluklar da ise kişilerin hangi şehirlere gittiği belirtilecek şekilde açıklama girilmelidir.

**Tutar**: Bütçe Tahakkuk tutarı girilmelidir.

**Harcama Tipi**: Yolluk, Mal Alımı, Hizmet Alımı, Yapım İşi, Bakım Onarım ve Diğer seçenekleri mevcuttur. İlgili harcamanın niteliğine göre seçilmelidir.

**İhale Usulü**: Harcama ile ilgili kanun seçilmelidir.

**Proforma Fatura**: *İlk aşamada bu bölüm kullanılmayacaktır.*

Gerekli bilgiler doldurulduktan sonra Kaydet seçeneği ile söz konusu harcama Başkanlığımız

土 sistemine onaylanmak üzere yansıyacaktır. Kaydetme işleminden sonra aynı ekran üzerinde indir butonu pdf olarak kaydedilen harcama bilgileri, çıktısı Veri Giriş Görevlisi tarafından imzalanarak Ödeme Emri Belgesine eklenmesi gerekmektedir.

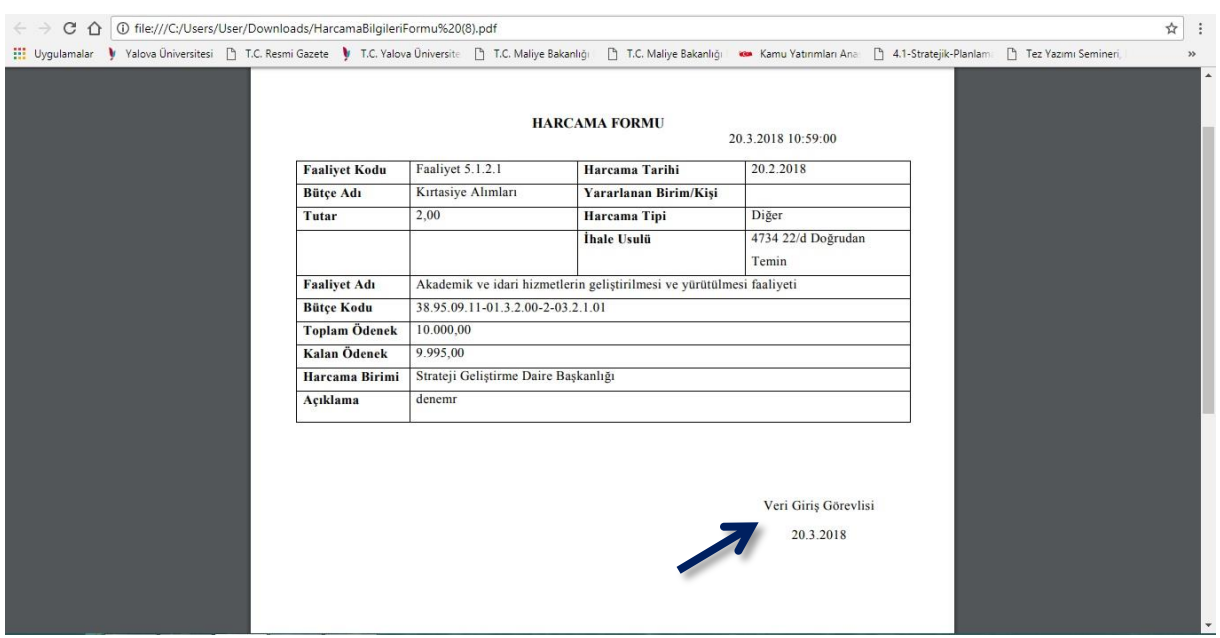

#### <span id="page-12-0"></span>**5-Gösterge Veri Giriş İşlemleri**

Gösterge Veri Giriş ekranında birimler sadece gerçekleşen değerleri görebilecektir. Her birim, göstergelerini Stratejik Planlama Veri Giriş İşlemleri(\*) sayfasının yanı sıra Gösterge Veri Giriş İşlemleri sayfasından da takip edebilecektir. Her iki sayfadan da veri girişi yapılabilir. Göstergeler zamanında girilmediği takdirde Başkanlığımız tarafından **Uyarılar** sekmesi ile bildirim gönderilecektir.

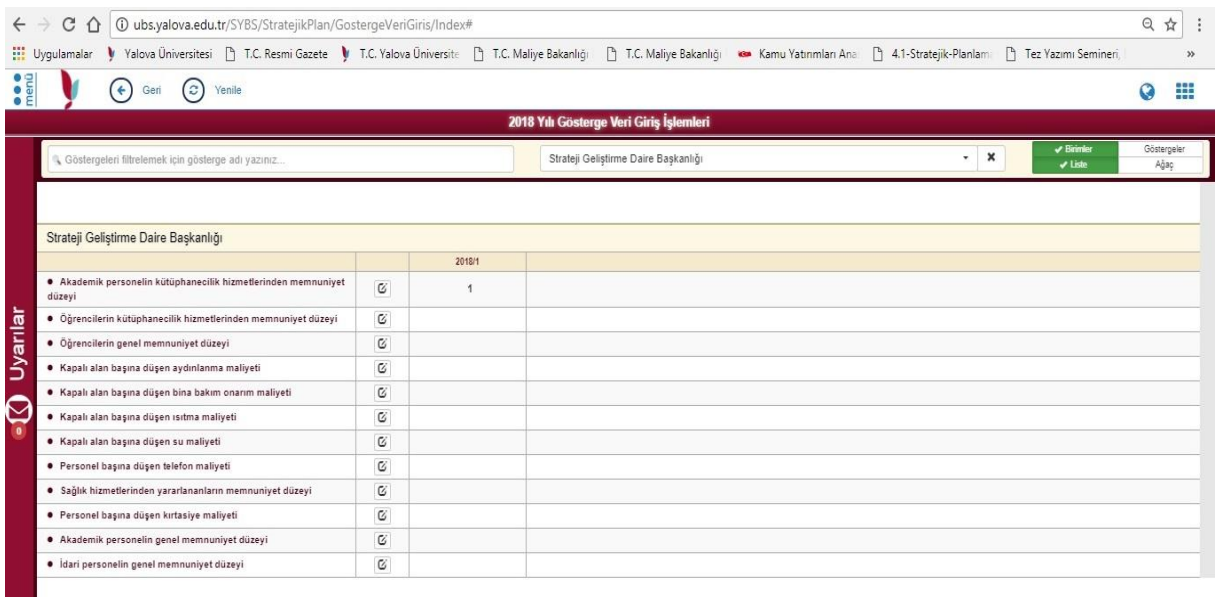

#### <span id="page-13-0"></span>**6- Faaliyet Harcama İşlemleri**

Faaliyet Harcama İşlemleri ekranında birimler 2019 yılı içerisinde yapmış oldukları harcamaları toplu olarak görebilecektir. Harcamalar içerinde arama yapabilecek, " Onaylandı, Beklemede, Reddedildi" şeklinde olan harcamalarını konrol edebileceklerdir. Gerektiği zaman ise filtreledikleri harcamaların pdf veya excel olarak kaydedebileceklerdir.

Arama yapmak için öncelikle zorunlu olan bilgilerin doldurulması gerekmektedir. Sistemsel olarak **Harcama Birimi**, **Onay Durumu** ve **Kaydeden Kişi** seçimleri zorunlu olarak yapılmalıdır. Diğer istenen bilgiler ise isteğe bağlı olarak doldurulabilir. Girilen harcamalar ayrıca dönemler itibariyle görülmek istenirse de dönem seçimi yapılmalıdır. Daha sonra **Listele** ile ilgili harcamalar ekrana yansımaktadır. Harcamalar listelendikten sonra sağ üstte yer alan sekmelerle Excel ya da pdf olarak harcamalar raporlanabilir..

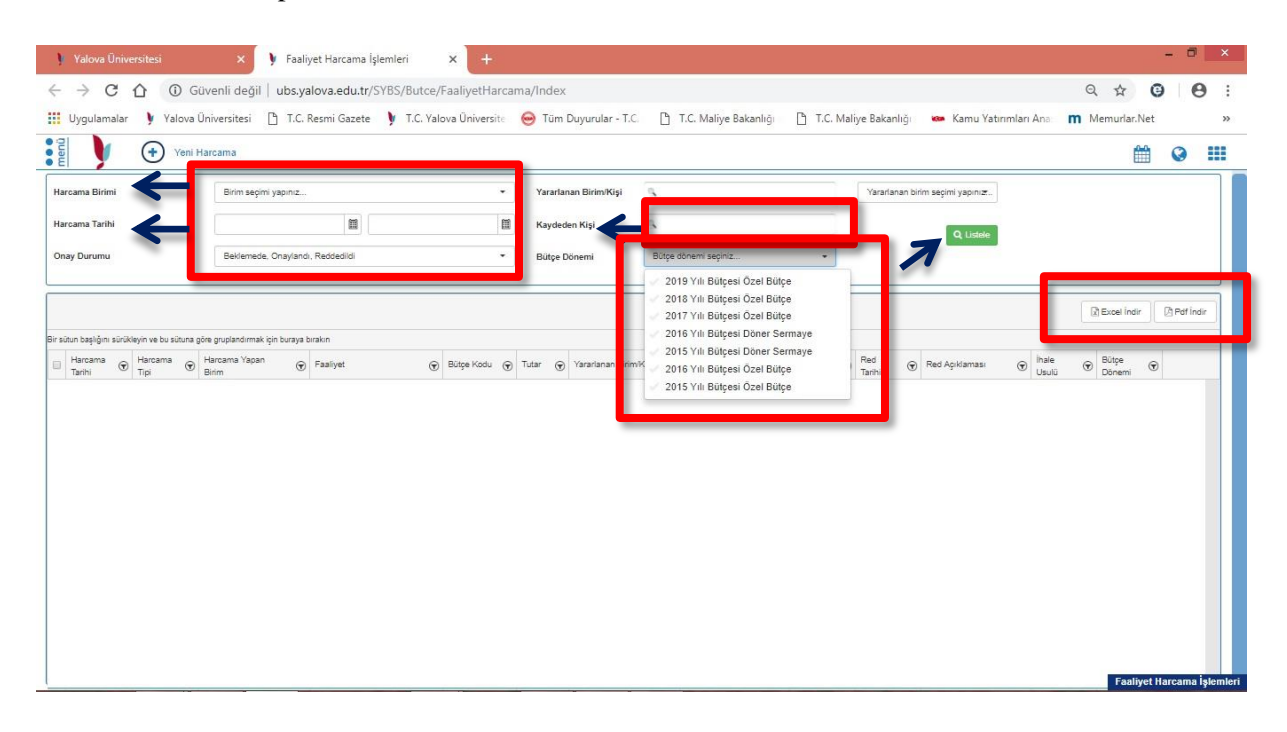

#### <span id="page-13-1"></span>**7- Bütçe İşlemleri**

Bütçe İşlemleri Ekranı birimler tarafında görülemeyecek olup, kullanımı sadece Strateji Geliştirme Daire Başkanlığına açıktır.

Kübra AYDOĞAN

Mali Hizmetler Uzman Yardımcısı

Dahili: 5936 / [kubra.aydogan@yalova.edu.tr](mailto:kubra.aydogan@yalova.edu.tr)